# BenderOrszag Ex1p241 03-31-16

#### N. T. Gladd

**Initialization:** Be sure the files NTGStylesheet2.nb and NTGUtilityFunctions.m is are in the same directory as that from which this notebook was loaded. Then execute the cell immediately below by mousing left on the cell bar to the right of that cell and then typing "shift" + "enter". Respond "Yes" in response to the query to evaluate initialization cells.

```
In[7]:= SetDirectory[NotebookDirectory[]];
       (* set directory where source files are located *)
      SetOptions[EvaluationNotebook[], (* load the StyleSheet *)
       StyleDefinitions → Get["NTGStylesheet2.nb"]];
      Get["NTGUtilityFunctions.m"]; (* Load utilities package *)
```
Cleaned up version of work originally performed in BenderOrszag Ex1p241 09-12-15

## Purpose

Section 6.6 of Bender and Orszag deals with evaluation of an integral using the method of steepest descent. Given an integral of the form

$$
I(k) = \int_C dz \, h(z) \, e^{k \, \rho(z)}
$$

the idea of steepest descent is deform the contour so that the integral can be approximated by

$$
I(k) = \int_C dz h(z) e^{k (\rho_R(z) + i \rho_I(z))} \simeq e^{i k \rho_I} \int_{C_{\text{deformed}}} dz h(z) e^{k \rho_R(z)}
$$

In words, a contour is sought along which the imaginary part of  $\rho(z)$  is approximately constant. Under such circumstances the integrand is localized and as well as not highly oscillatory at large k.

Example 1, p241 of Bender and Orszag considers valuation of

$$
I(k) = \int_0^1 \ln(z) e^{ikz} dz
$$

After working through this calculation with pen and paper, I perform the calculation using Mathematica and provide some visualizations.

I begin with some visualizations of the function over which the integration is performed. Note the branch cut associated with log and the poles associated with exp[i k z] for  $z_{\text{Im}}$  < 0

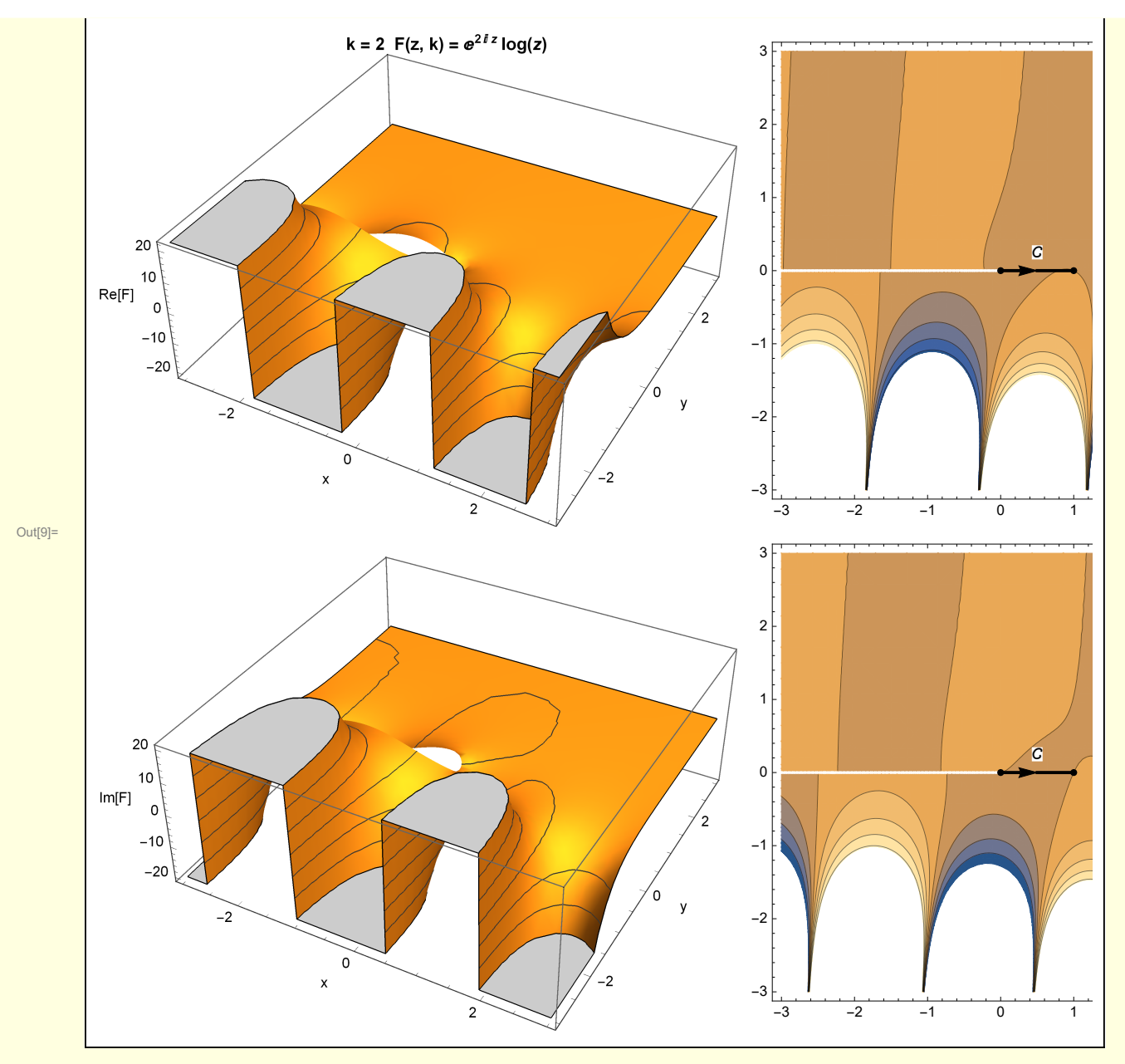

 $\mathcal{I}(k)$  is evaluated by contour integration. The contour  $C(0,0) \rightarrow (1, 0)$  is deformed into  $C_1(0,0) \rightarrow (0, i)$  $Y$ ) +  $C_2$  (0, i Y)  $\rightarrow$  (1, i Y) +  $C_3$  (1, i Y)  $\rightarrow$  (0, i Y). Note that  $C_1$  and  $C_3$  are along line of constant phase {x, y} = r  $e^{i \pi/2}$ 

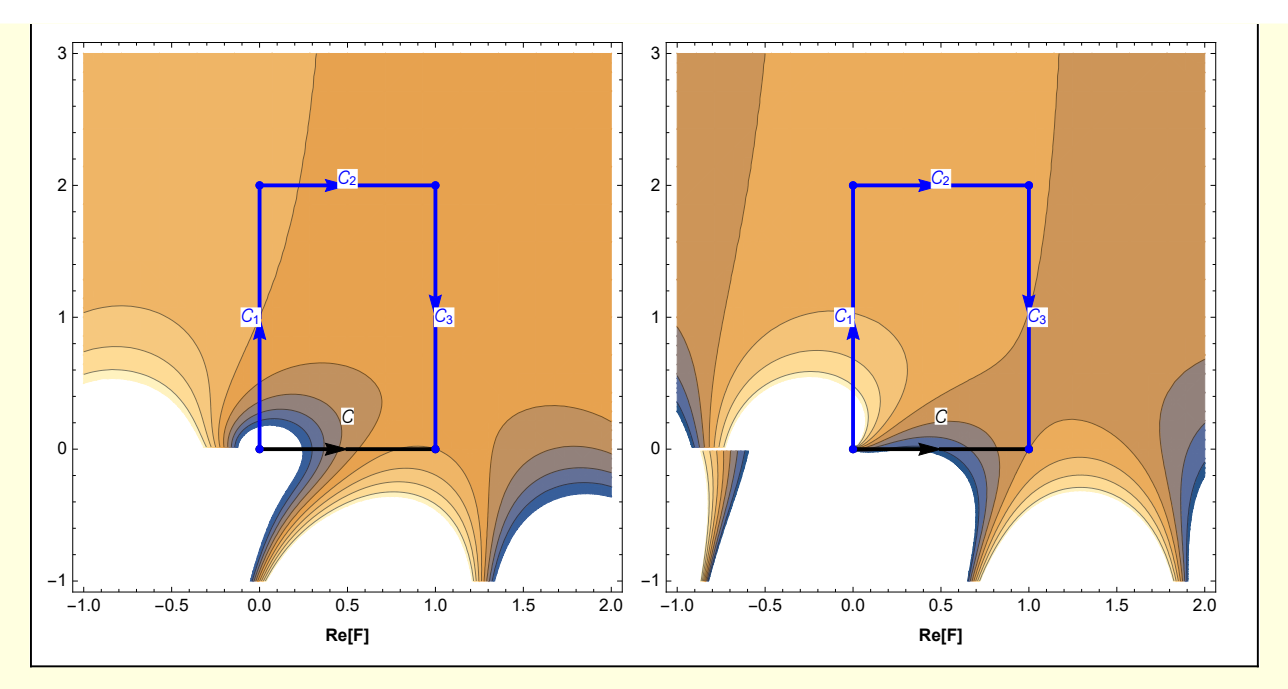

It is instructive to view a 3-D representation of the integration path

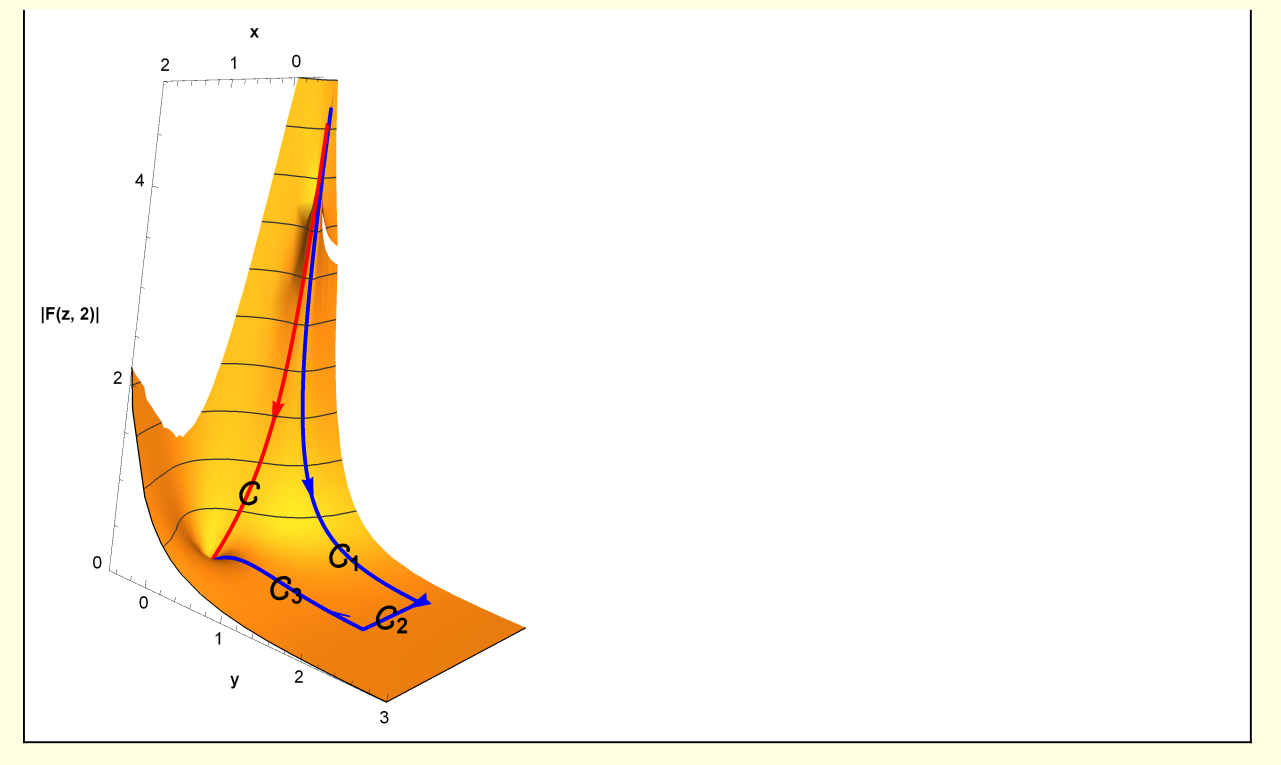

# Analysis

I develop analytical approximations for the integrations along contours  $C_1$ ,  $C_2$ ,  $C_3$ .

#### $1 C_1$

Along contour  $C_1$  the integrand is

```
In[13]:= w1[1] =
             Log[z] Exp[I k z] dz /. z \rightarrow 0 + I y /. dz \rightarrow I dy /. dy \rightarrow 1 // Power Expand // Expand
Out[13]=
              \frac{1}{2}e^{-ky}\pi + i e^{-ky} \text{Log}[y]
```
I use a constructed function *Int* (rather than Mathematica's Integrate) to temporarily suppress evaluation of the integral while manipulations are performed. After manipulations have been completed, evaluation can be triggered by setting Int → Integrate. There is a slight complication in that Integrate is designed for integration on the real line and the concern here is with contour integrals. Note that I explicitly introduce a differential form dz for the variable of integration z, and define it appropriately for the contour being handled. This insures that any complex phase factor has been properly incorporated in the calculation. For example, a contour along the real axis would have  $dz \rightarrow dx$  and a contour along the imaginary axis would have dz → I dy. Finally, since Integrate does not require explicit mention of the differential dx or dy, I set them to unity.

In[14]:= **w1[2] = Int[w1[1], {y, 0, Y}] //. IntRules**

Out[14]=  $-$  2

$$
-\frac{1}{2}\pi \text{ Int } [e^{-ky}, \{y, \theta, Y\}] + \text{int } [e^{-ky} \text{Log}[y], \{y, \theta, Y\}]
$$

where simplifying rules IntRules are defined below.

Take the limit  $Y \rightarrow \infty$ 

In[15]:= **w1[3] = w1[2] /. Y → ∞**

 $\text{Out[15]=}\quad \begin{array}{|c|c|} -\frac{1}{2}\pi\,\text{Int}\big[\,\mathrm{e}^{-k\,y}\,,\;\{y,\ \theta,\ \infty\}\,\big]\ +\,\mathrm{i}\,\text{Int}\big[\,\mathrm{e}^{-k\,y}\,\text{Log}\,[\,y\,]\,,\;\{y,\ \theta,\ \infty\}\,\big] \end{array}$ 

In[16]:= **w1[4] =**

Out $[16]$ =

```
(w1[3][1]] /. Int \rightarrow Integrate // Simplify[#, {k \in Reals, k > 0}] & + w1[3][2]
\frac{\pi}{2 k} + \mathbb{1} Int \left[e^{-ky} \text{Log}[y], \{y, \theta, \infty\}\right]
```

```
Evaluating the integral
```

```
In[17]:= w1["final"] =
             w1[4] /. Int → Integrate // Simplify[#, {k ∈ Reals, k > 0}] & // Expand
Out[17]= -\frac{\text{i EulerGamma}}{\text{k}} - \frac{\pi}{21}\frac{\pi}{2 k} - \frac{\text{i} \text{Log}[k]}{k}k
```
 $\frac{1}{\ln[18]=}$  QuickCheck[NIntegrate[w1[1] /. k  $\rightarrow$  3, {y, 0,  $\infty$ }], w1["final"] /. k  $\rightarrow$  3] Out[18]= **Check numerical approximate |difference| -0.523599-0.558609 ⅈ -0.523599-0.558609 ⅈ 2.40461×10-<sup>12</sup>**

#### $2 C<sub>2</sub>$

Along this contour the integrand is

$$
\frac{\log_{10}[19]=}{\log_{10}[10]} = \log_{10}[11] = \log_{10}[10] \text{ Exp}[11] \text{ Exp}[11
$$

As  $Y \rightarrow \infty$ , the integrand tends to 0 and the contribution from this integal is 0

In[20]:= **w2[2] = Limit[w2[1], Y → ∞, Assumptions → {k > 0}]** Out[20]= **0** In[21]:= **w2["final"] = w2[2]** Out<sup>[21]=</sup> 0

#### $3 C<sub>3</sub>$

```
\frac{1}{\ln[22]:z} w3[1] = Log[z] Exp[Ikz] dz /. z \rightarrow 1 + Iy /. dz \rightarrow Idy /. dy \rightarrow 1// ExpandAll
\overline{\text{Out}[22]} = \left| \text{ i } e^{i k - k y} \text{Log}[1 + i y] \right|This integral is approximated by expanding the logarithm and performing term by term integration
 In[23]:= w3[2] = Series[ Log[1 + ⅈ y], {y, 0, 5}] // Normal
 Out[23]= \[\n\begin{array}{ccc}\n\end{array} \n\begin{array}{ccc}\n\end{array} \n\begin{array}{ccc}\n\end{array} \n\begin{array}{ccc}\n\end{array} \n\begin{array}{ccc}\n\end{array} \n\begin{array}{ccc}\n\end{array} \n\begin{array}{ccc}\n\end{array} \n\begin{array}{ccc}\n\end{array} \n\begin{array}{ccc}\n\end{array} \n\begin{array}{ccc}\n\end{array} \n\begin{array}{ccc}\n\end{array} \n\begin{array}{ccc}\n\end{array} \n\begin{array}{ccc}\n\end{array} \n\begin{array}{ccc}\n\end{array}In[24]:= w3[3] = w3[1] /. Log[1 + I y] → w3[2]
 Out[24]= \[\n\begin{array}{ccc}\n\end{array}\n\] \begin{array}{c}\n\end{array}\n\] \begin{array}{c}\n\end{array}\n\] e^{\frac{i}{2}k-k}y \left( \begin{array}{ccc}\n\end{array}\n\] y + \frac{y^2}{2} - \frac{\frac{i}{2}y^3}{3} - \frac{y^4}{4} + \frac{\frac{i}{2}y^5}{5}\n\]
```
In[25]:= **w3[4] = Int[w3[3] // Expand, {y, ∞, 0}] //. IntRules** Out[25]= -Intⅇ<sup>ⅈ</sup> <sup>k</sup>-k y y, {y, <sup>∞</sup>, 0} <sup>+</sup> <sup>1</sup> 2 ⅈ Intⅇ<sup>ⅈ</sup> <sup>k</sup>-k y y2, {y, ∞, 0} + 1 3 Intⅇ<sup>ⅈ</sup> <sup>k</sup>-k y <sup>y</sup>3, {y, <sup>∞</sup>, 0} - <sup>1</sup> 4 <sup>ⅈ</sup> Intⅇ<sup>ⅈ</sup> <sup>k</sup>-k y <sup>y</sup>4, {y, <sup>∞</sup>, 0} - <sup>1</sup> 5 Intⅇ<sup>ⅈ</sup> <sup>k</sup>-k y y5, {y, ∞, 0} In[26]:= **w3[5] = w3[4] /. Int → Integrate // Simplify[#, {k ∈ Reals, k > 0}] & // Expand** Out[26]= 24 ⅇ<sup>ⅈ</sup> <sup>k</sup> <sup>k</sup><sup>6</sup> <sup>+</sup> <sup>6</sup> ⅈ ⅇ<sup>ⅈ</sup> <sup>k</sup> <sup>k</sup><sup>5</sup> - <sup>2</sup> <sup>ⅇ</sup><sup>ⅈ</sup> <sup>k</sup> <sup>k</sup><sup>4</sup> - ⅈ ⅇ<sup>ⅈ</sup> <sup>k</sup> <sup>k</sup><sup>3</sup> <sup>+</sup> <sup>ⅇ</sup><sup>ⅈ</sup> <sup>k</sup> k2 In[27]:= **QuickCheck[NIntegrate[w3[1] /. k → 5, {y, ∞, 0}], w3[5] /. k → 5 ]** Out[27]= **Check numerical approximate |difference| 0.00417302 -0.0380059 ⅈ 0.00504421 -0.038486 ⅈ 0.000994696** Simplify so that a pattern can be detected In[28]:= **w3[6] = # term & /@ w3[5] /. term → k<sup>2</sup> Exp[I k]** Out[28]= <sup>1</sup> <sup>+</sup> <sup>24</sup> <sup>k</sup><sup>4</sup> <sup>+</sup> <sup>6</sup> <sup>ⅈ</sup> <sup>k</sup><sup>3</sup> - <sup>2</sup> <sup>k</sup><sup>2</sup> - <sup>ⅈ</sup> k I can see the general pattern In[29]:= **Table (-I)<sup>n</sup> <sup>n</sup>! <sup>k</sup><sup>n</sup> , {n, 0, 4}** Out[29]= 1, - <sup>ⅈ</sup> k , - <sup>2</sup> k2 , <sup>6</sup> <sup>ⅈ</sup> <sup>k</sup><sup>3</sup> , <sup>24</sup> k4 and check that this is correct In[30]:= **w3[7] = 1 term Sum (-I)<sup>n</sup> <sup>n</sup>! <sup>k</sup><sup>n</sup> , {n, 0, 4} /. term <sup>→</sup> <sup>k</sup><sup>2</sup> Exp[I k] - w3[5] // ExpandAll** Out[30]= 0 In[31]:= **w3["final"] = 1 sum (-I)<sup>n</sup> <sup>n</sup>! <sup>k</sup><sup>n</sup> , {n, 0, } /. term <sup>→</sup> <sup>k</sup><sup>2</sup> Exp[I k]**

Out[31]=

$$
\begin{array}{c|c}\n & \text{term} & k^n \\
\hline\n\end{array}
$$
\n
$$
\frac{e^{\pm k} \text{ sum}\left[\left(-\frac{1}{n}\right)^n k^{-n} n! \, , \, \{n, \theta, \mathcal{N}\}\right]}{k^2}
$$

copyright © N T Gladd 2016

In[32]:= **QuickCheck[NIntegrate[w3[1] /. k → 5, {y, ∞, 0}] /. k → 5, w3["final"] /. k → 5 /. → 5 /. sum → Sum]** Out[32]= **Check numerical approximate |difference**<br> **0.00417302-0.0380059** *i* **0.00357131-0.0389217** *i* **0.00109574 0.00417302 -0.0380059 ⅈ 0.00357131 -0.0389217 ⅈ 0.00109574**

4 Combining the contributions from the three contours and checking against numerical integration

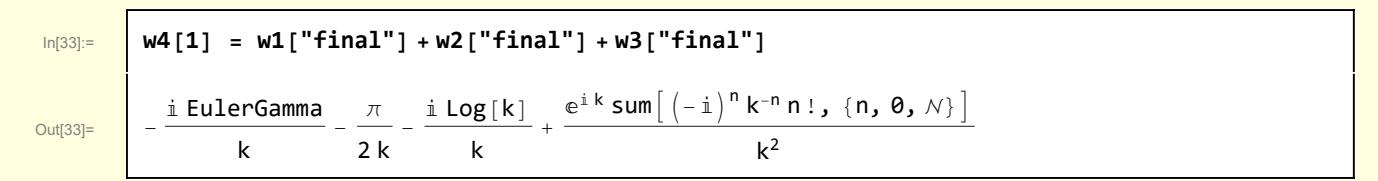

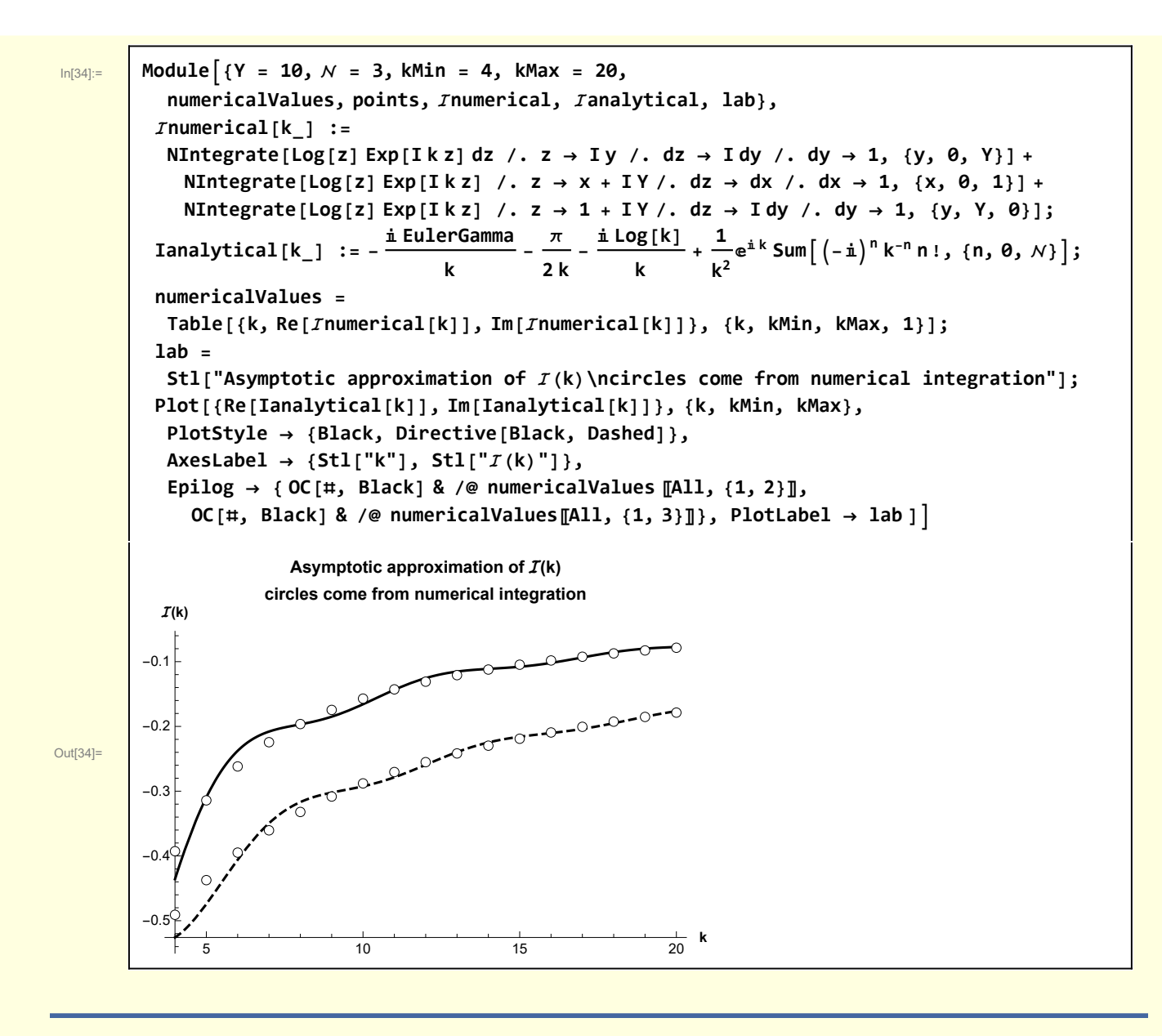

### Functions

Int is a convenience function for manipulating integral. IntRules are some rewrite rules for simplifying Int[...].

```
In[3]:= Clear[IntRules];
       IntRules =
```

```
(* Make Int Associative*){Int[a_ + b_, {var_, lowerLim_, upperLim_}] →
 Int[a, {var, lowerLim, upperLim}] + Int[b, {var, lowerLim, upperLim}],
 (* Make Int transparent to terms free of the integration variable *)
Int[a_. b_, {var_, lowerLim_, upperLim_}] /; FreeQ[a, var] →
 a Int[b, {var, lowerLim, upperLim}]} ;
```
QuickCheck is a convenience function for checking that an error has not occurred during a sequence of

intermediate calculations.

```
In[5]:= Clear[QuickCheck];
      QuickCheck[numericalIntegral_, approximateIntegral_] :=
        Module[{num, approx, info, diff},
         num = numericalIntegral;
         approx = approximateIntegral // N;
         diff = Abs[num - approx];
         info = LGrid[
           {{"numerical", "approximate", "|difference|"}, {num, approx, diff}}, "Check"]]
```
# **Graphics**

```
In[10]:= Module{k = 2, imageSize = 400, lab, , g, F, DirectiveList, CArrow},
        F[z_, k_] := Log[z] Exp[I k z];
        DirectiveList[plotLabel_, {xLabel_, yLabel_, zLabel_}] :=
         Sequence[PlotLabel → plotLabel, AxesLabel → {xLabel, yLabel, zLabel },
          ImageSize → imageSize, MeshFunctions -> {#3 &}, Mesh → 5];
        CArrow[{p1_, p2_}, {lab_, offset_}] :=
         PointSize[0.015], Point[p1], Point[p2], Arrowp1, p1 + p2  2,
          Line\{ (p1 + p2) / 2, p2 \}, Style\{Text[lab, offset + p1 + (p2 - p1) / 2], Small \};lab =
         Stl@StringForm["k = `` F(z, k) = ``", k, TraditionalForm[Log[z] Exp[I k z]]];
         = {BLACK, CArrow[{{0, 0}, {1, 0}}, {Stl[""], {0, 0.25}}]};
        g[1] = Plot3D[Re[F[x + I y, k]], {x, -3, 3},
          {y, -3, 3}, Evaluate[DirectiveList[lab, {"x", "y", "Re[F]"}]]];
        g[2] = ContourPlot[Re[F[x + Iy, k]], {x, -3, 3}, {y, -3, 3},
          AxesLabel → {"x", "y", ""}, ImageSize → 300, Epilog → ];
        g[3] = Plot3D[Im[F[x + Iy, k]], {x, -3, 3}, {y, -3, 3},Evaluate[DirectiveList["", {"x", "y", "Im[F]"}]]];
        g[4] = ContourPlot[Im[F[x + Iy, k]], {x, -3, 3}, {y, -3, 3},AxesLabel → {"x", "y", ""}, ImageSize → 300, Epilog → ];
        Grid[{{g[1], g[2]}, {g[3], g[4]}}]
```
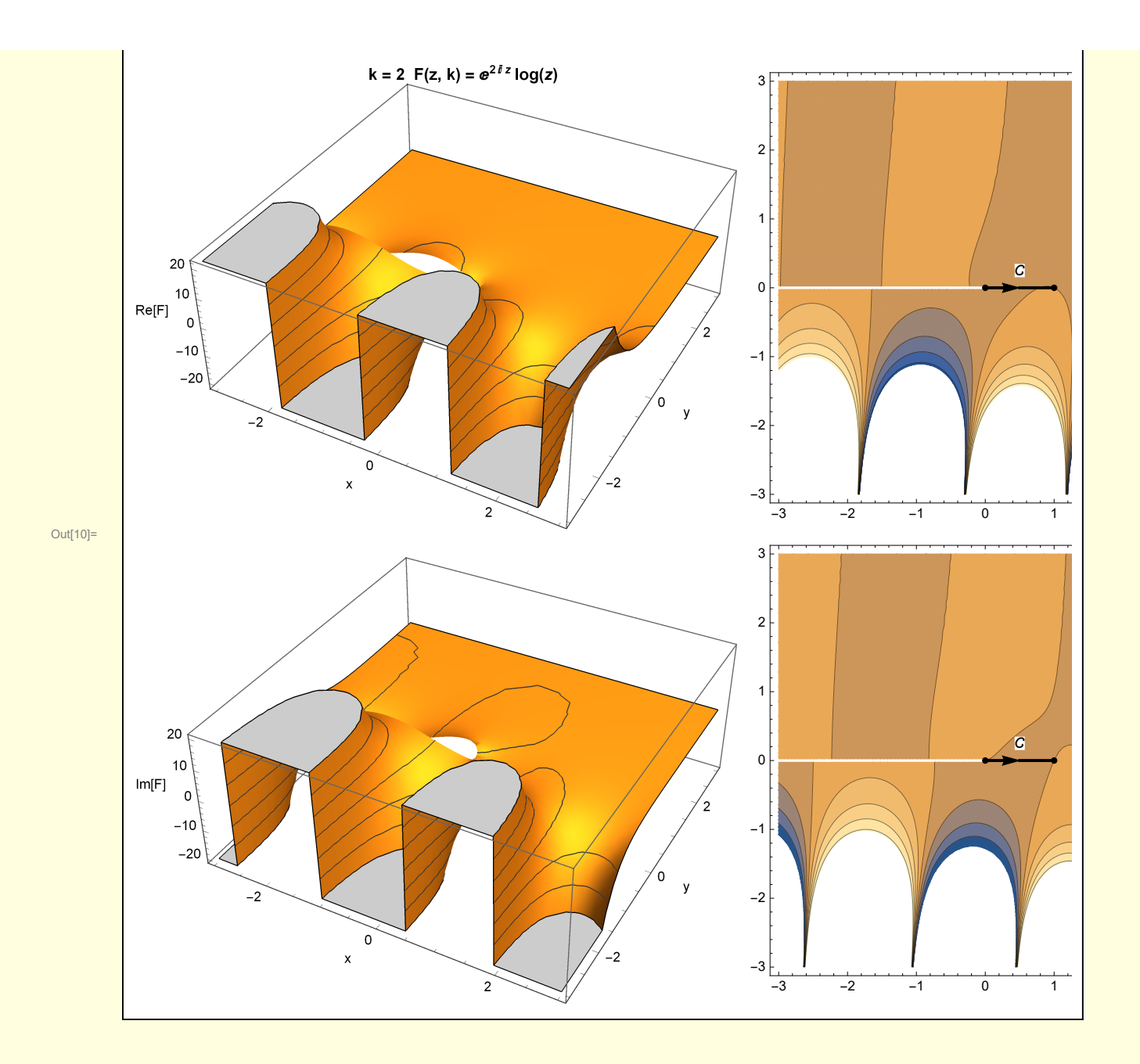

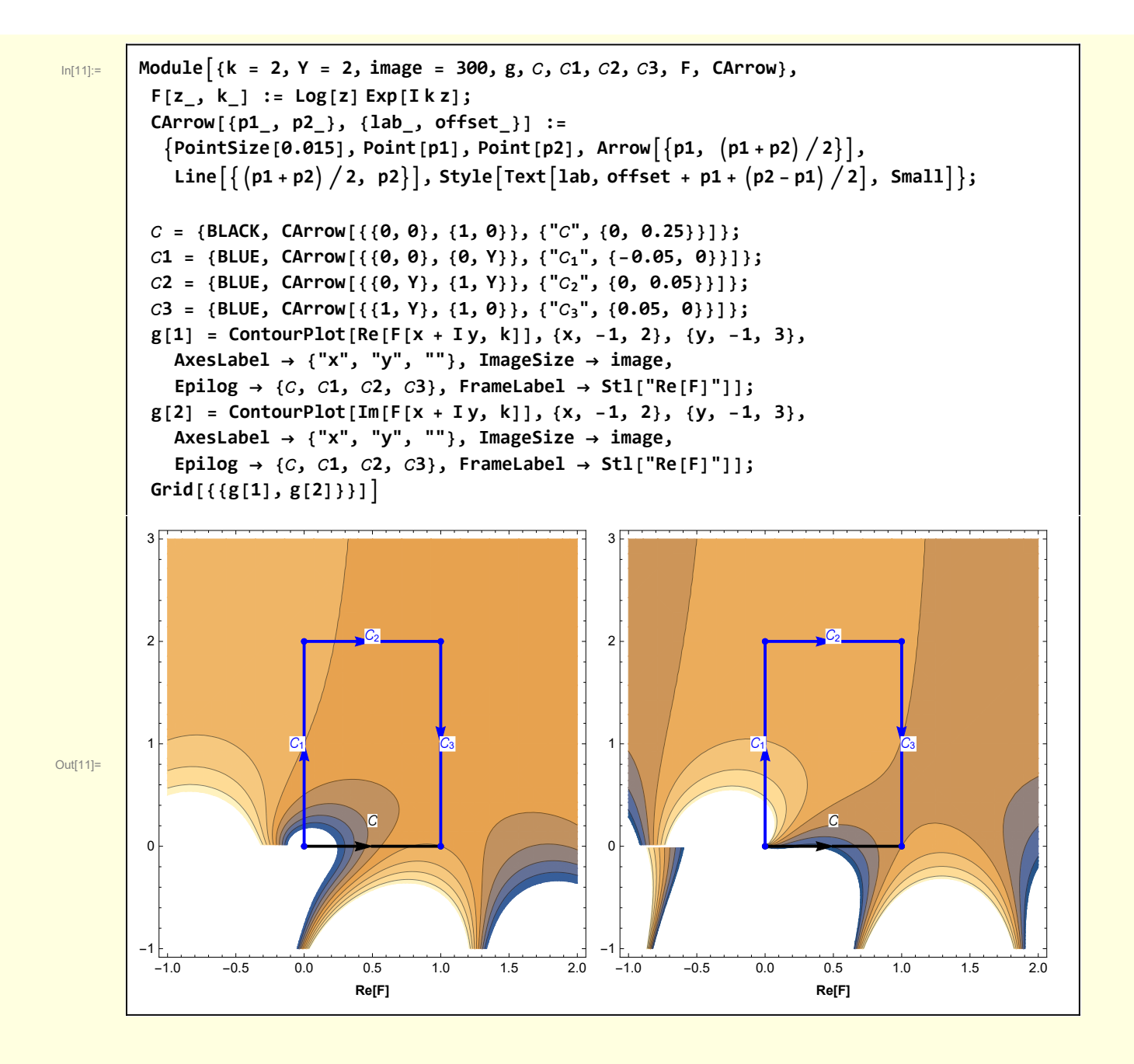

```
In[12]:= Module[{k = 2, Y = 2, imageSize = 300, lab, g, , 1, 2,
         3, gCurve, curve, surface, F, PointOnContour, ContourPath3D},
        F[z_, k_] := Log[z] Exp[I k z];
        PointOnContour[x_, y_, k_] :=
         {x, y, Abs[F[x + I y, k]] + 0.01};
        ContourPath3D[points_, text_] :=
         Module[{n = Length@points, nStart, nFin, nMid, arrow, txt},
          {nStart, nFin} = {Round[0.2 n], Round[0.25 n]};
          nMid = Round[0.5 n];
          arrow = Arrow[{points 〚nStart〛, points 〚nFin〛}];
          txt = Text[text, points 〚nMid〛];
          {Line[points], arrow, txt}] ;
        lab = Stl[StringForm["|F(z, ``)|", k]];
         = ContourPath3D[
          Table[PointOnContour[x, 0, k], {x, 0.01, 1, 0.01}], Style["", 16, Bold, Black]];
        1 = ContourPath3D[Table[PointOnContour[0, y, k], {y, 0.01, 2, 0.01}],
          Style["1", 16, Bold, Black]];
        2 = ContourPath3D[Table[PointOnContour[x, 2, k], {x, 0.01, 1, 0.01}],
          Style["2", 16, Bold, Black]];
        3 = ContourPath3D[Table[PointOnContour[1, y, k], {y, 2, 0.01, -0.01}],
          Style["3", 16, Bold, Black]];
        gCurve = Graphics3D[{{RED, }, {BLUE, 1, 2, 3}},
          PlotRange → {{-0.5, 2}, {-0.5, 3}, {0, 5}}, Axes → Automatic,
          AxesLabel → {Stl["x"], Stl["y"], lab}, ImageSize → imageSize, Boxed → False];
        surface = Plot3D[Abs[F[x+Iy, k]], {x, -1, 2}, {y, -1, 3},
          ImageSize → imageSize, MeshFunctions -> {#3 &}, Mesh → 10, Boxed → False];
        Show[{gCurve, surface}]]
```
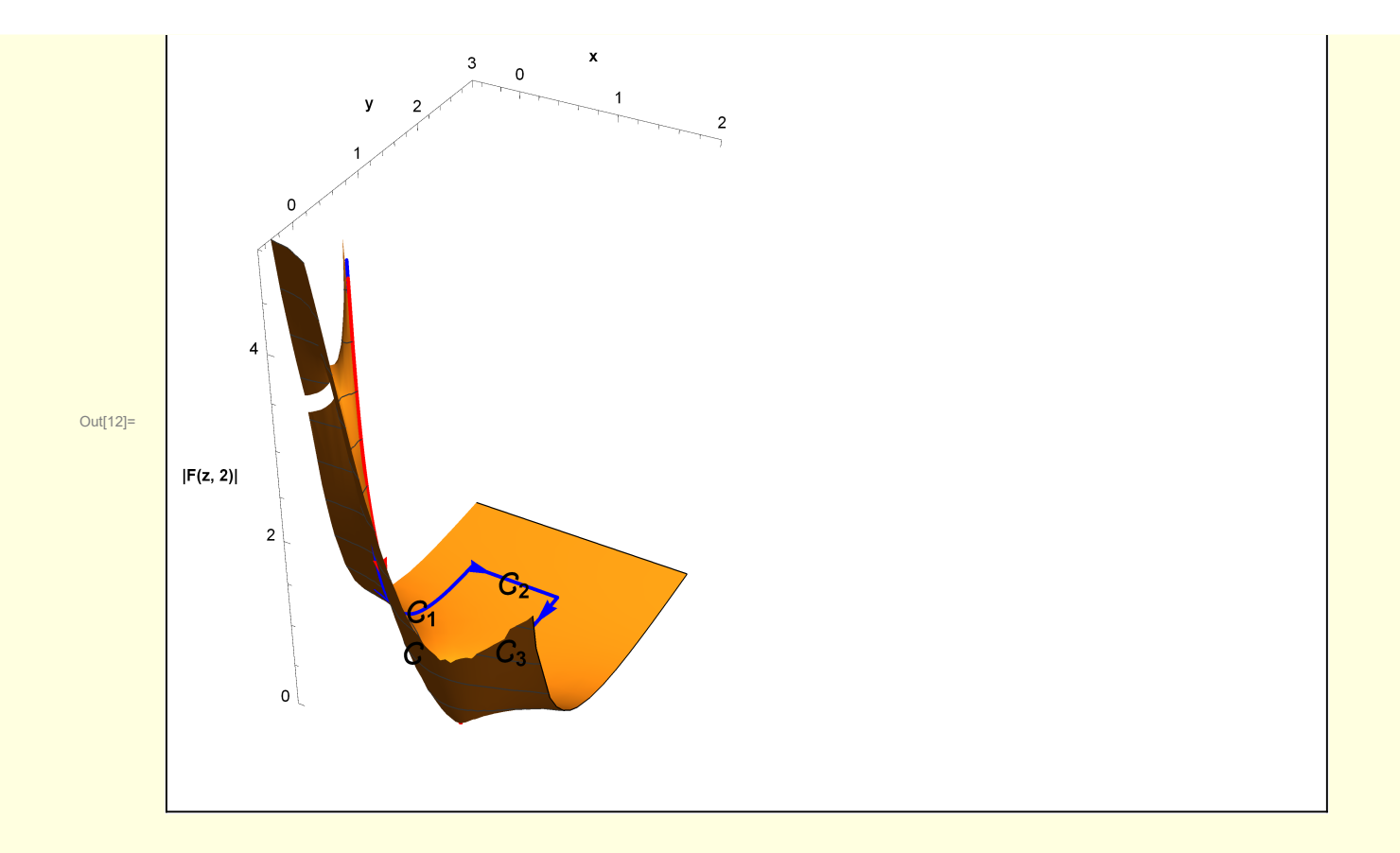